# **Программа подбора запасных частей Руководство для пользователя**

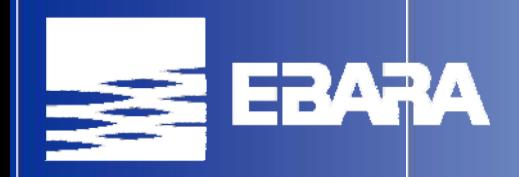

## **Указатель**

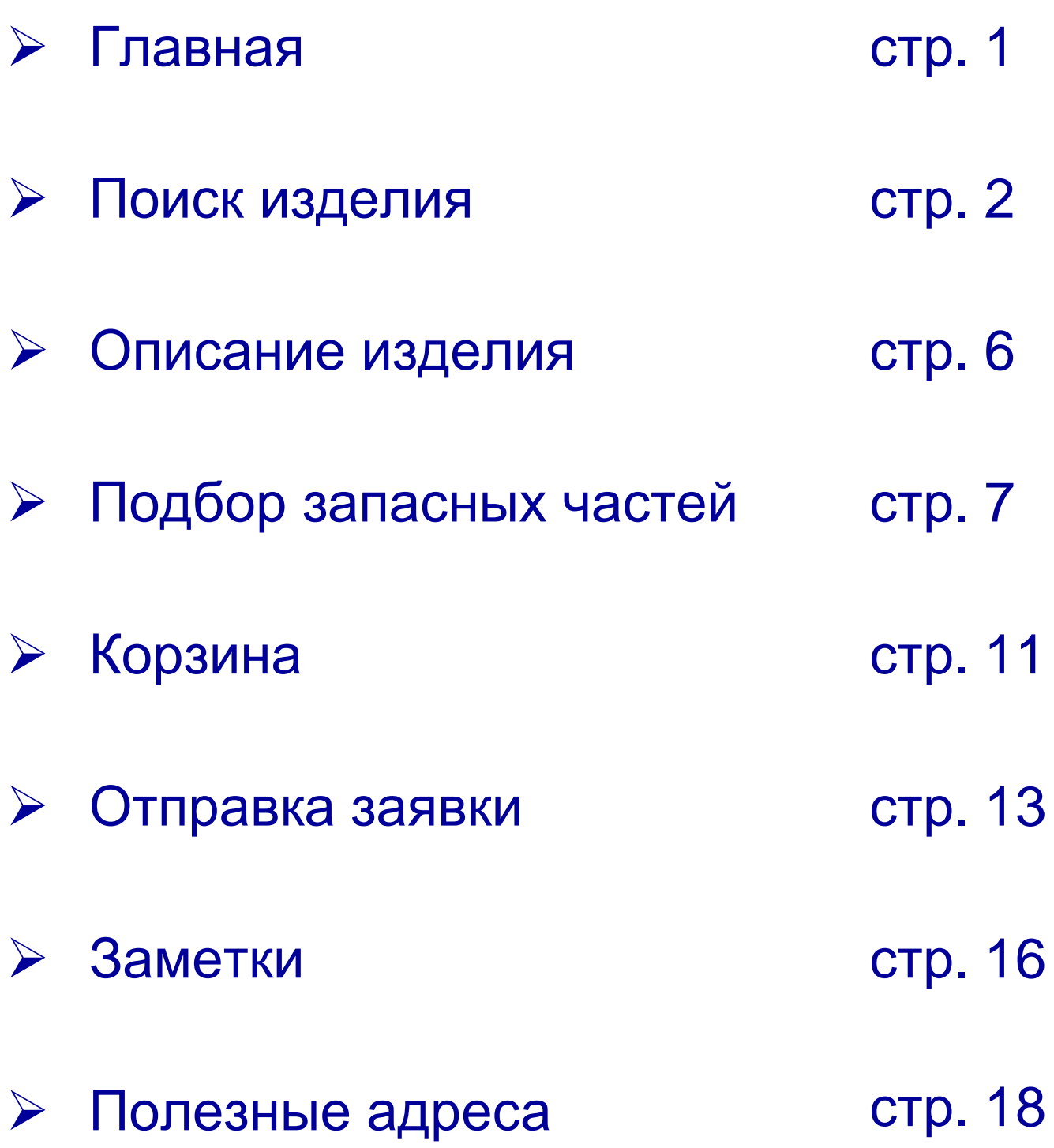

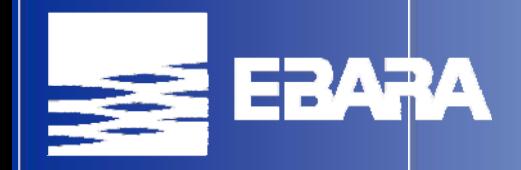

#### **Your Life, our Quality. Worldwide.**

#### **Главная**

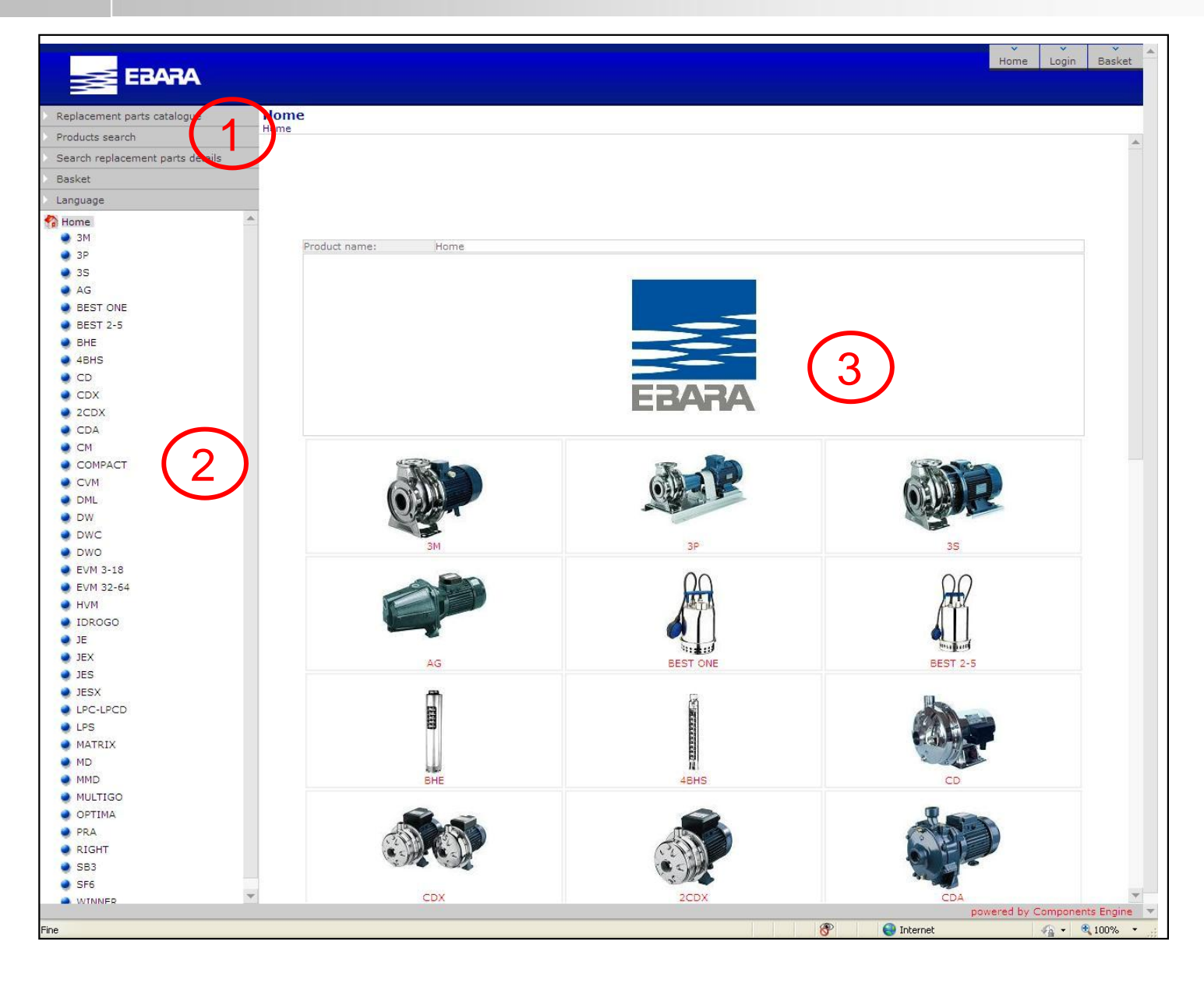

- 1) Меню программы
- 2) Перечень продукции
- 3) Картинки продукции

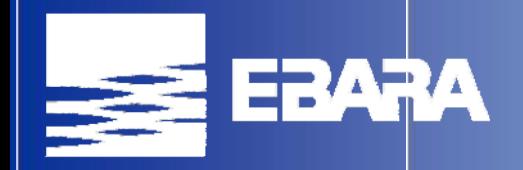

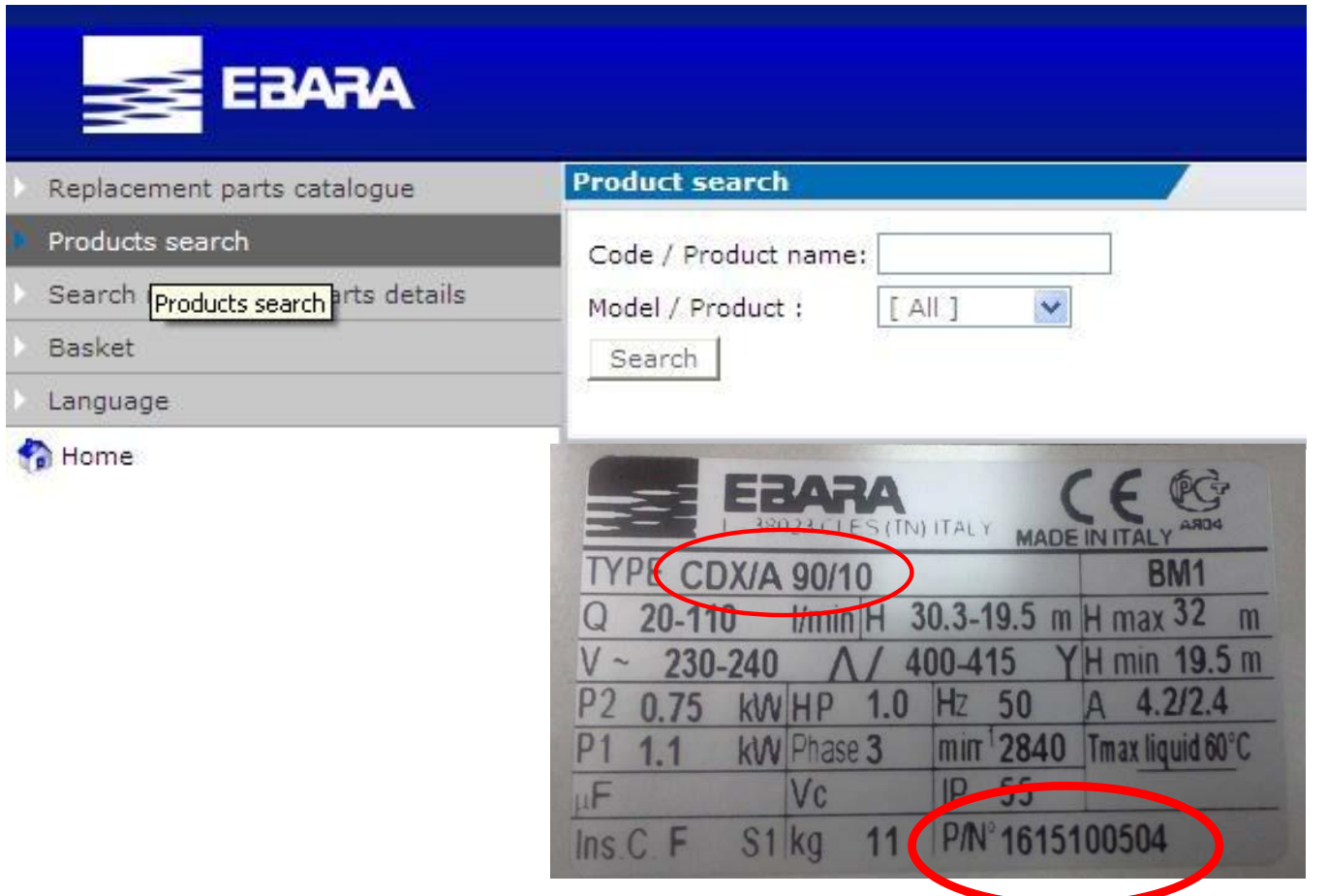

- Выберите "Поиск продукции" в меню программы (1)
- Введите код товара (P/N°), указанный на шильдике

• Или ищите товар, указывая его полное наименование, например: CDX/A 90/10

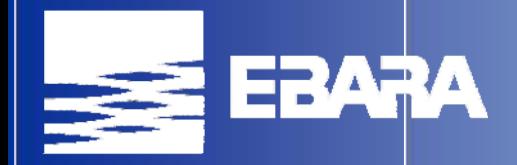

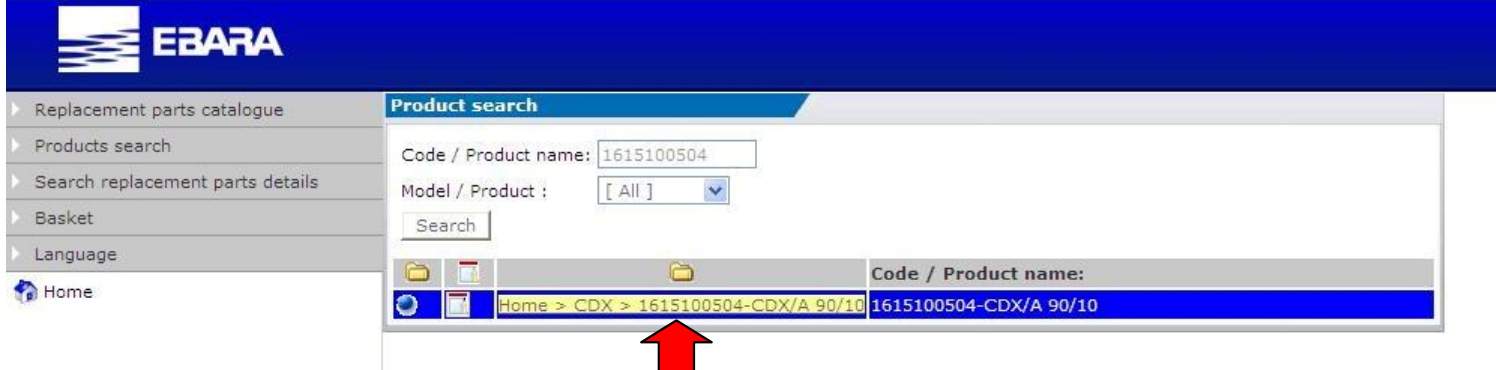

• Щелкните выделенное наименование, чтобы

вывести на экран его подробное описание

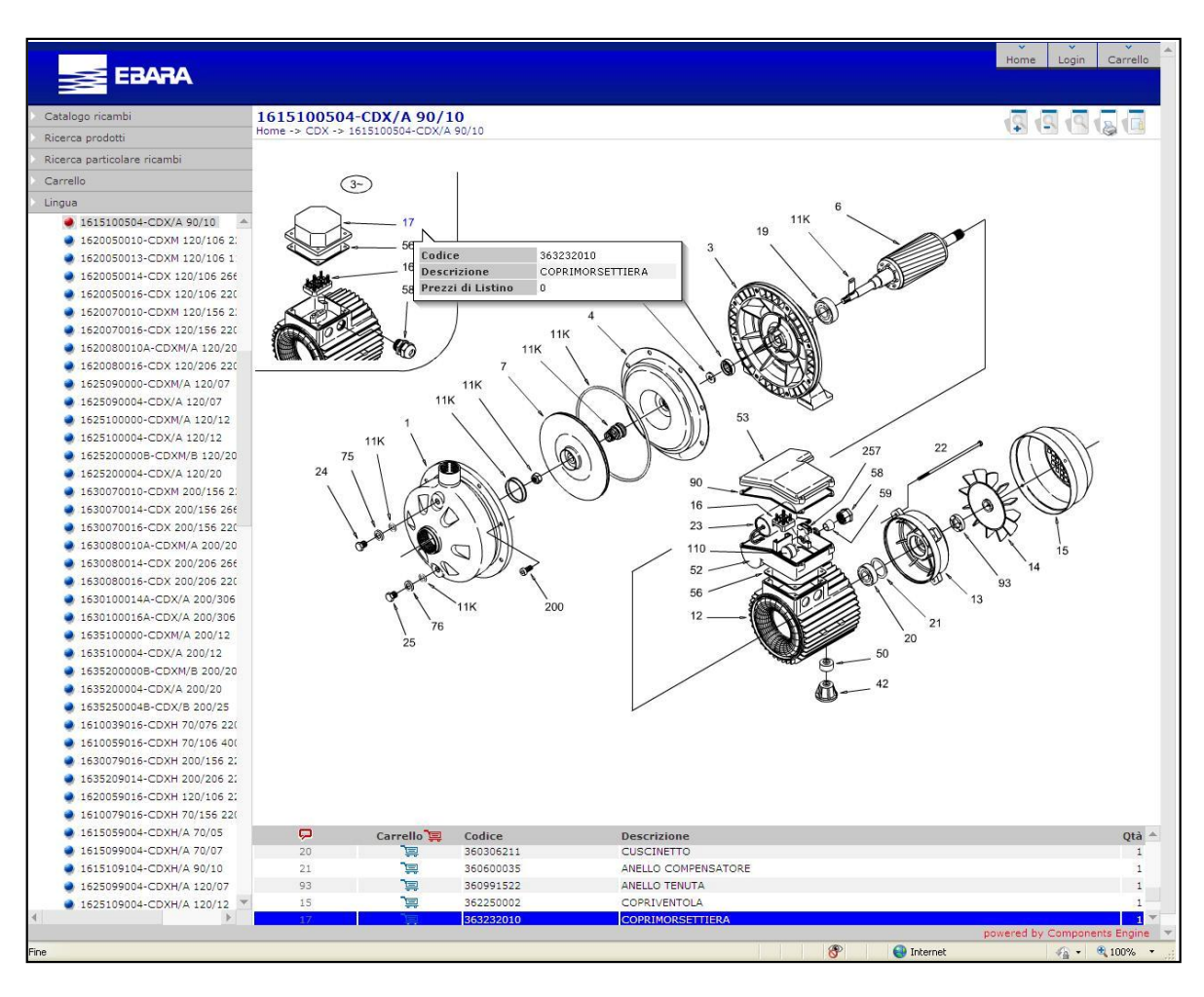

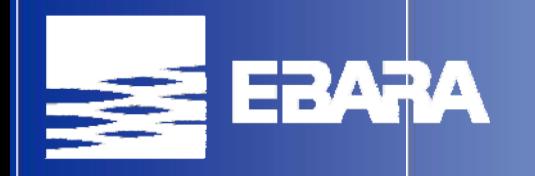

• Поиск можно выполнить также прокруткой "Перечень Продукции"(2) или щелчком на "Картинки Продукции"(3) на главной странице программы.

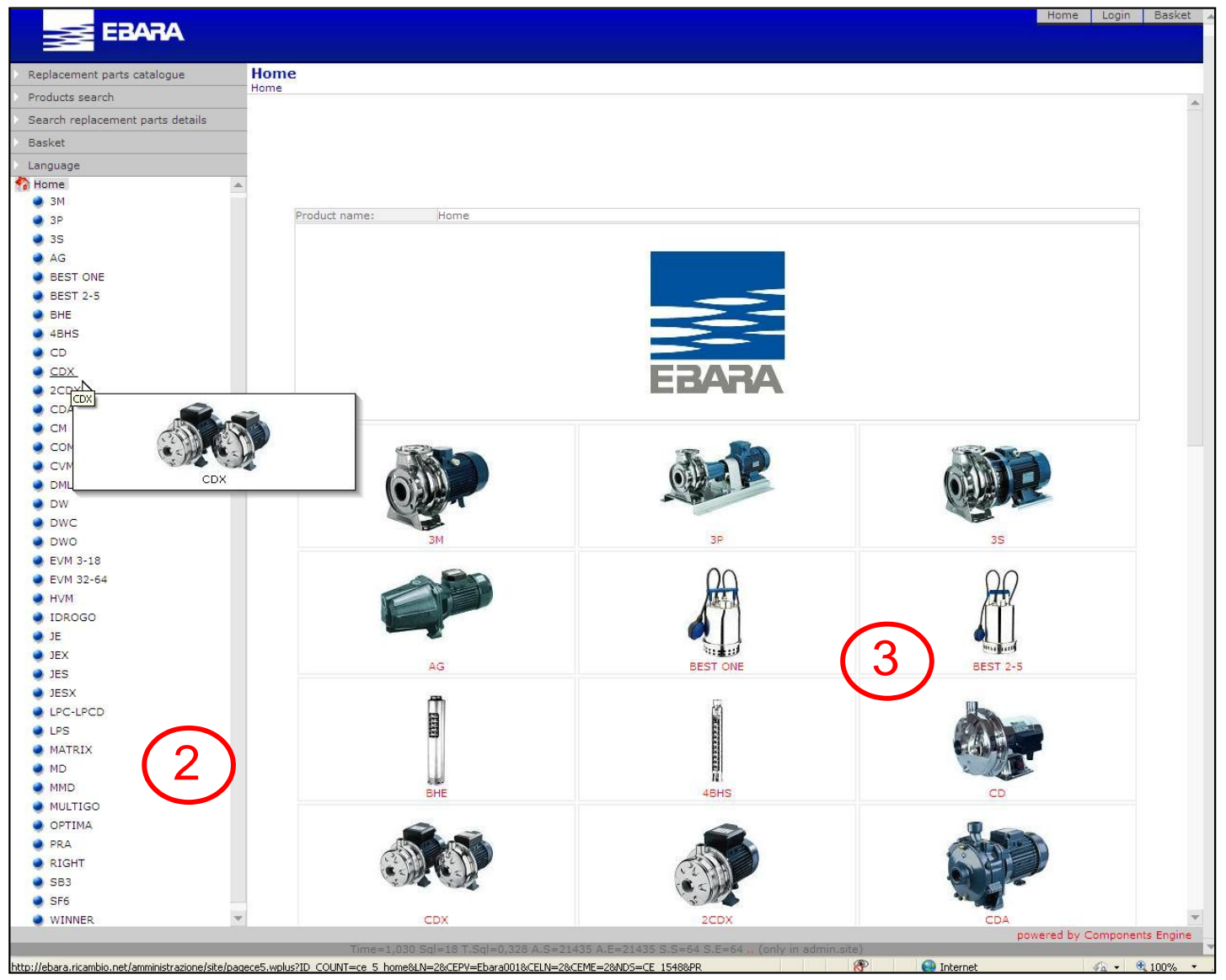

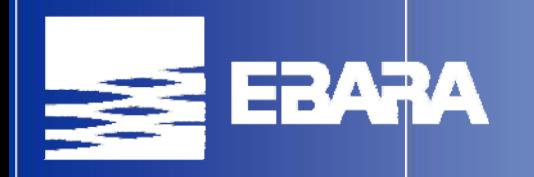

• Поиск модели выполняется прокруткой "Перечень Продукции"(2) или щелчком на "Картинки Продукции"(3) на главной странице программы.

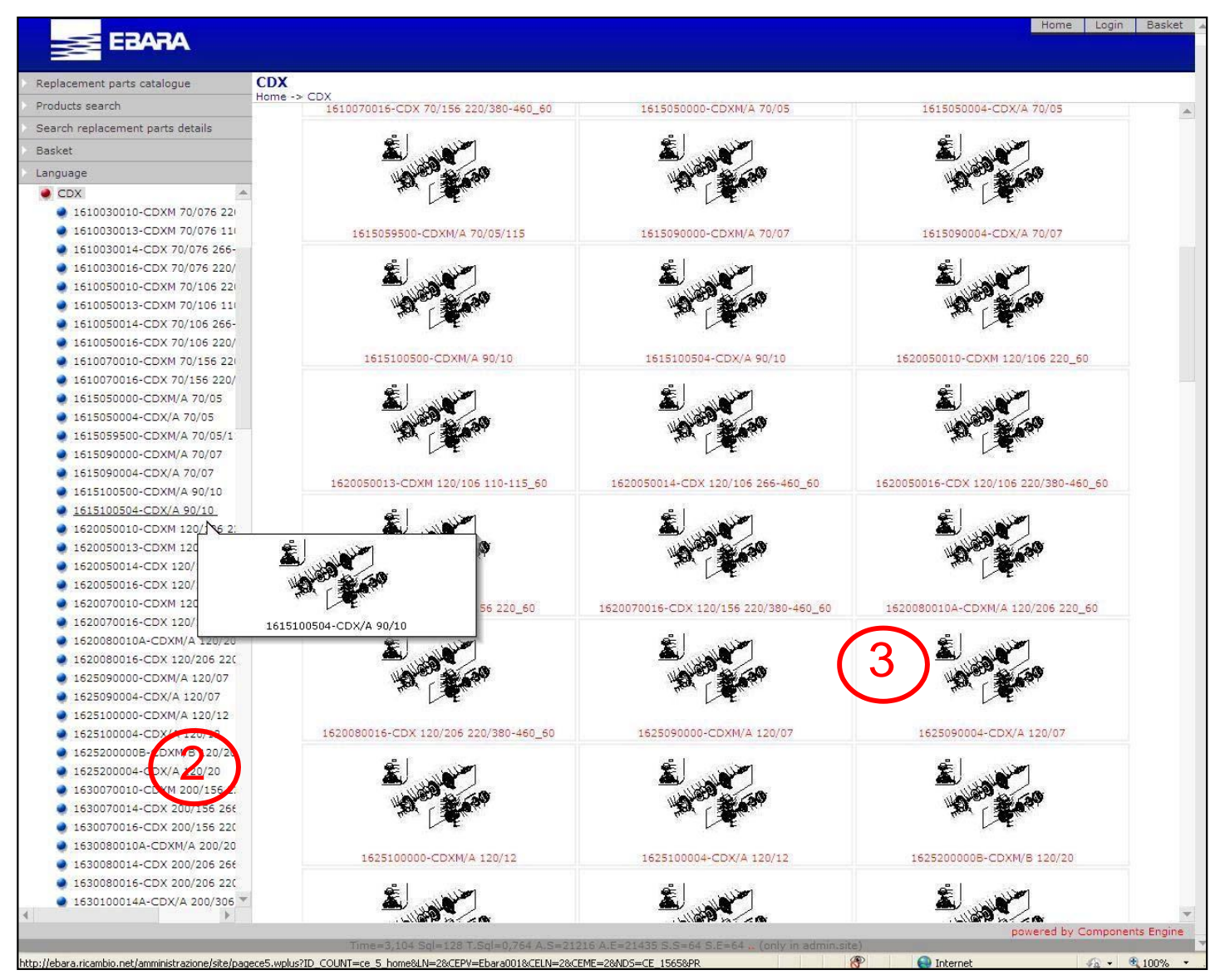

#### **Описание продукции**

ЕВАРА

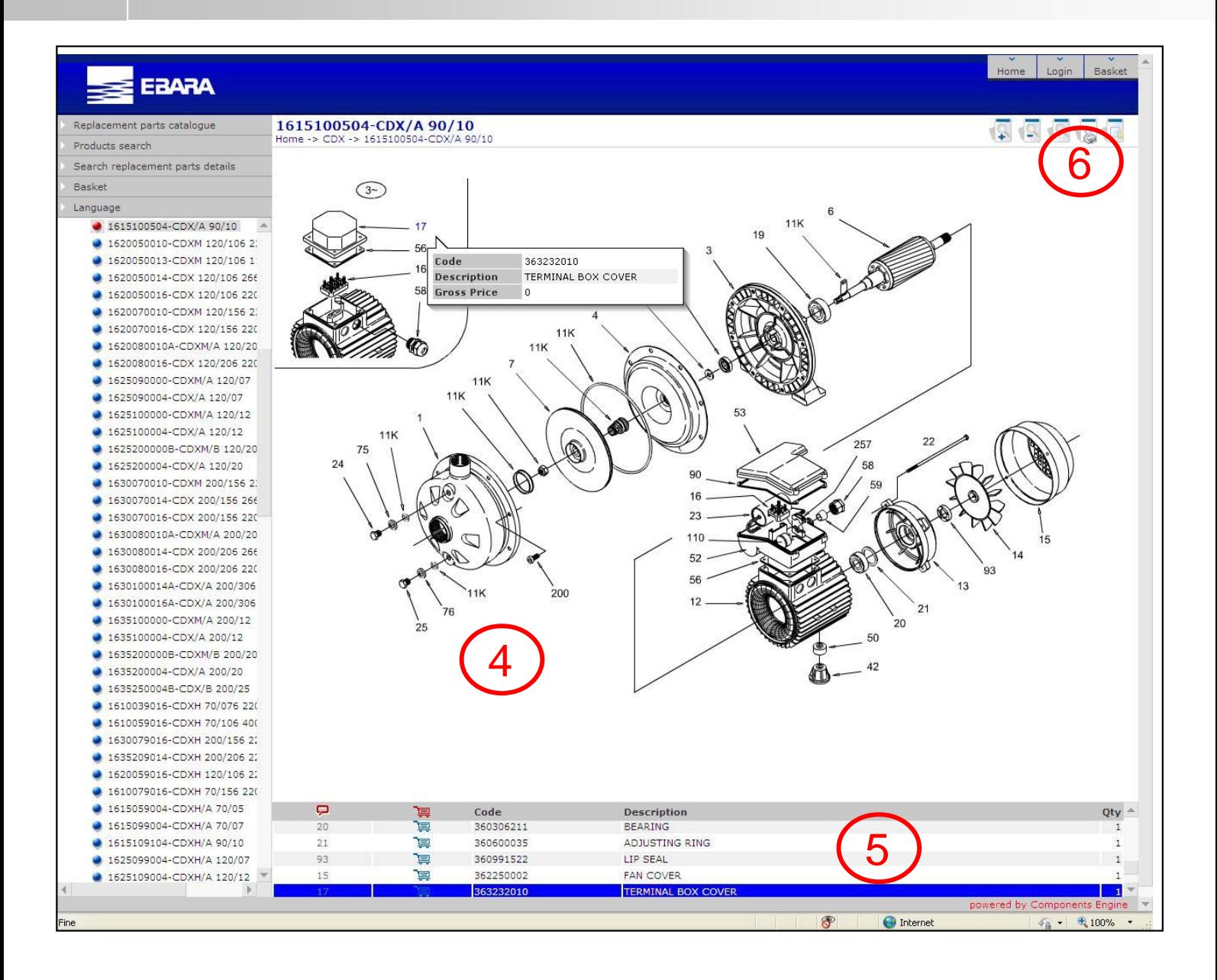

- 4) Чертеж изделия в разобранном виде
- 5) Список составных частей
- 6) Кнопки для изменения масштаба чертежа

ГРАЗА

- Каждая деталь в "Чертеже изделия"(4) имеет идентификационный номер (ID). Тот же номер ID вместе с описанием указан в "Списке составных частей"(5)
- Для выбора нужной детали, нажмите номер ID в "Чертеже изделия"(4) или изображение корзины | □ в "Списке составных частей"(5)
- Выводится следующее всплывающее окно

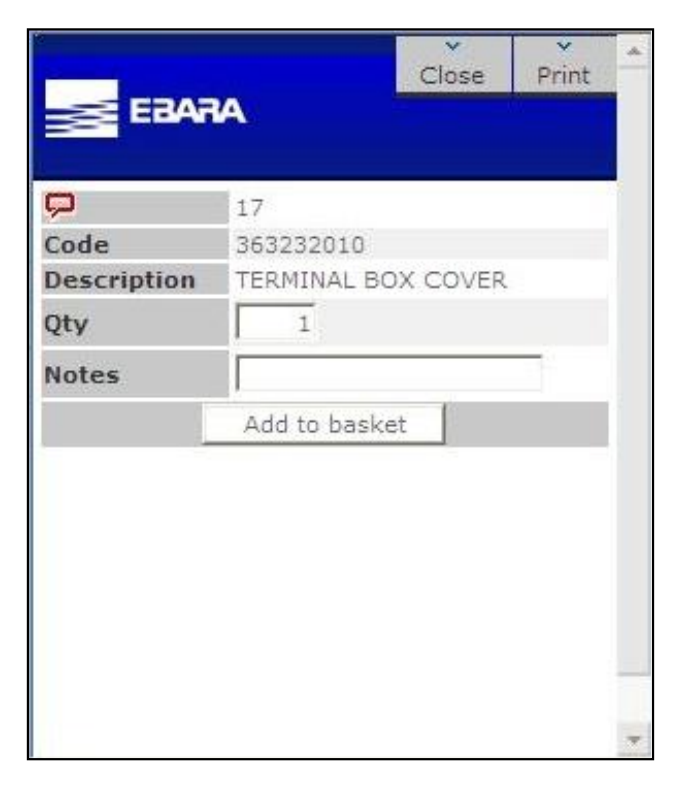

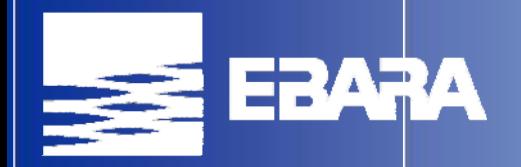

• В сплывающем окне нажмите кнопку "добавить в корзину" для внесения детали в списке Запасных частей.

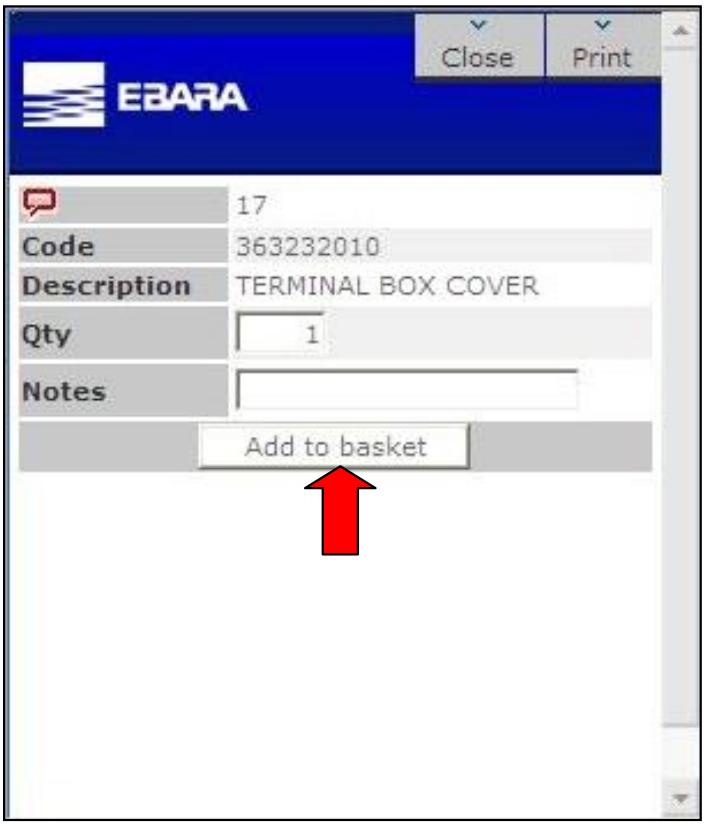

• Повторите указанную операцию для всех нужных запасных частей

ERARA

• Если Вам уже известен номер нужной запасной части, выберите "Поиск описания запасных частей" в Меню программы (1), введите номер и щелкните "Поиск" для визуализации запасной части.

Теперь можно ее просто добавить в корзину.

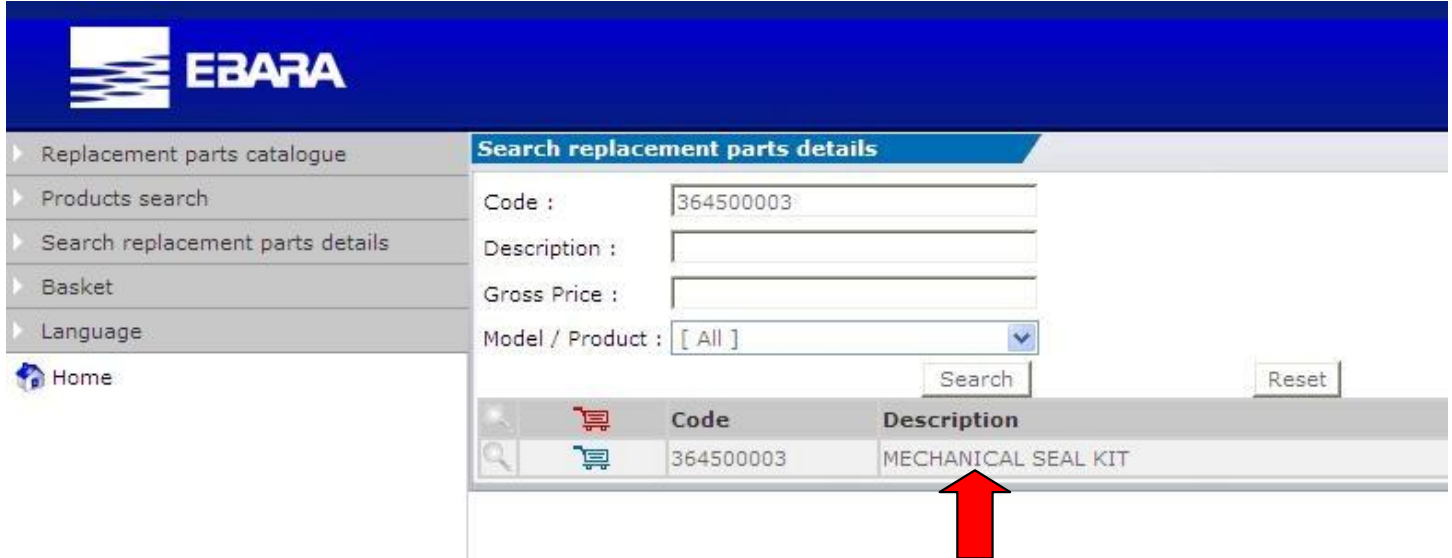

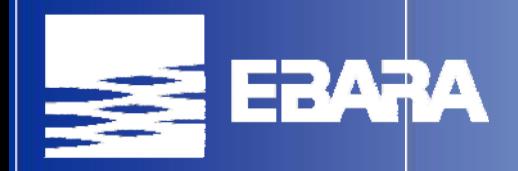

• Если щелкнуть на "лупу" | | рядом с результатом поиска, выводится на экран перечень всех моделей с присутствием данной детали.

Затем выбрав модель в нижестоящем списке, можно получить доступ к чертежу изделия (4).

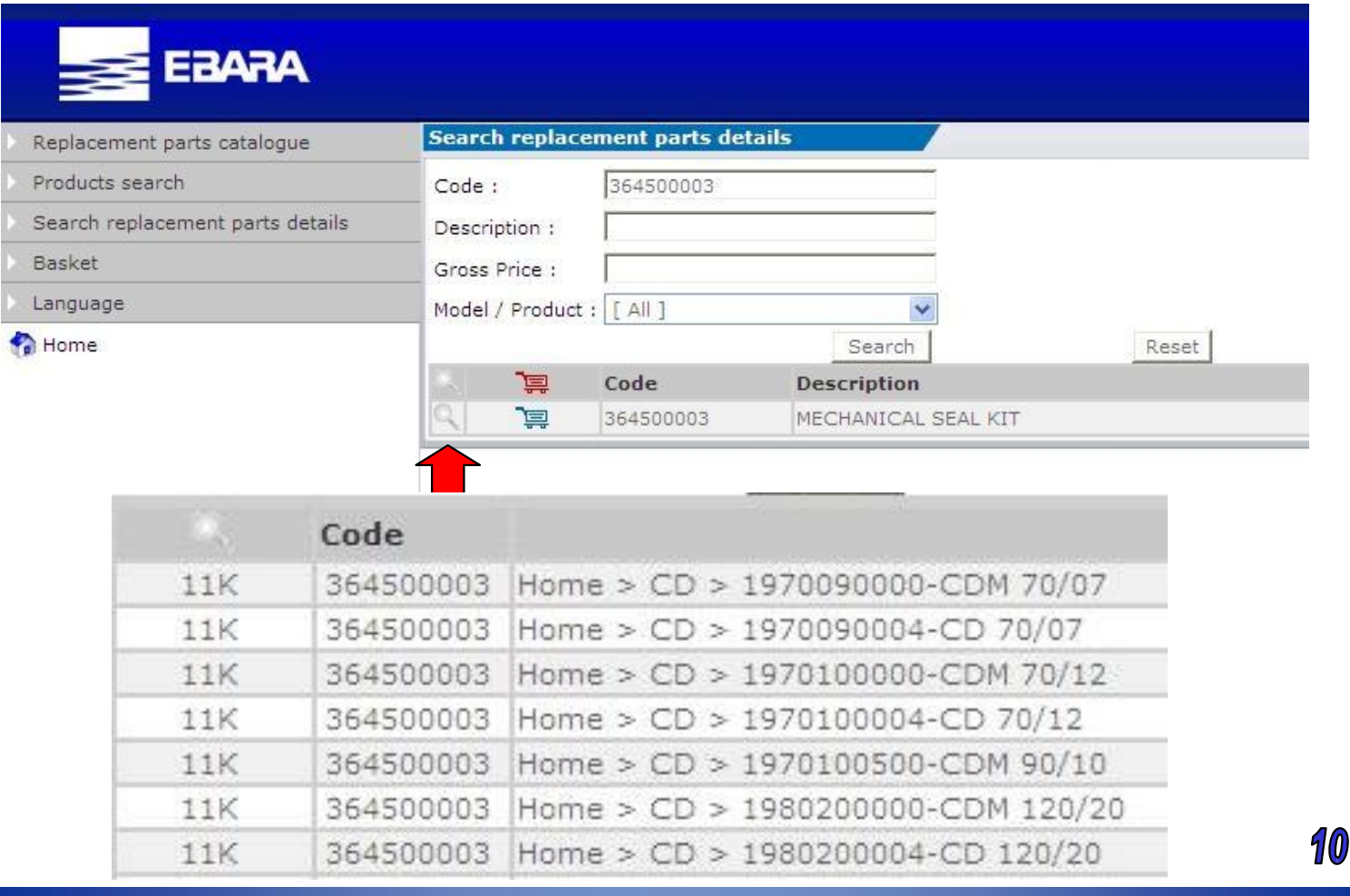

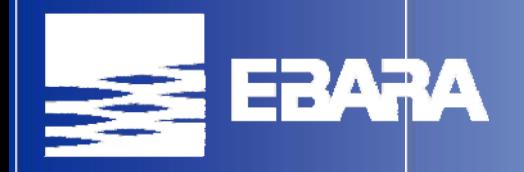

# **Корзина**

• Если Вам нужно выбрать запасные части для другого изделия, необходимо просто повторить порядок, описанный в начале руководства к программе подбора.

• После выбора всех деталей, нажмите "Корзину" в Меню программы (1). На экране выводится полный список выбранных частей.

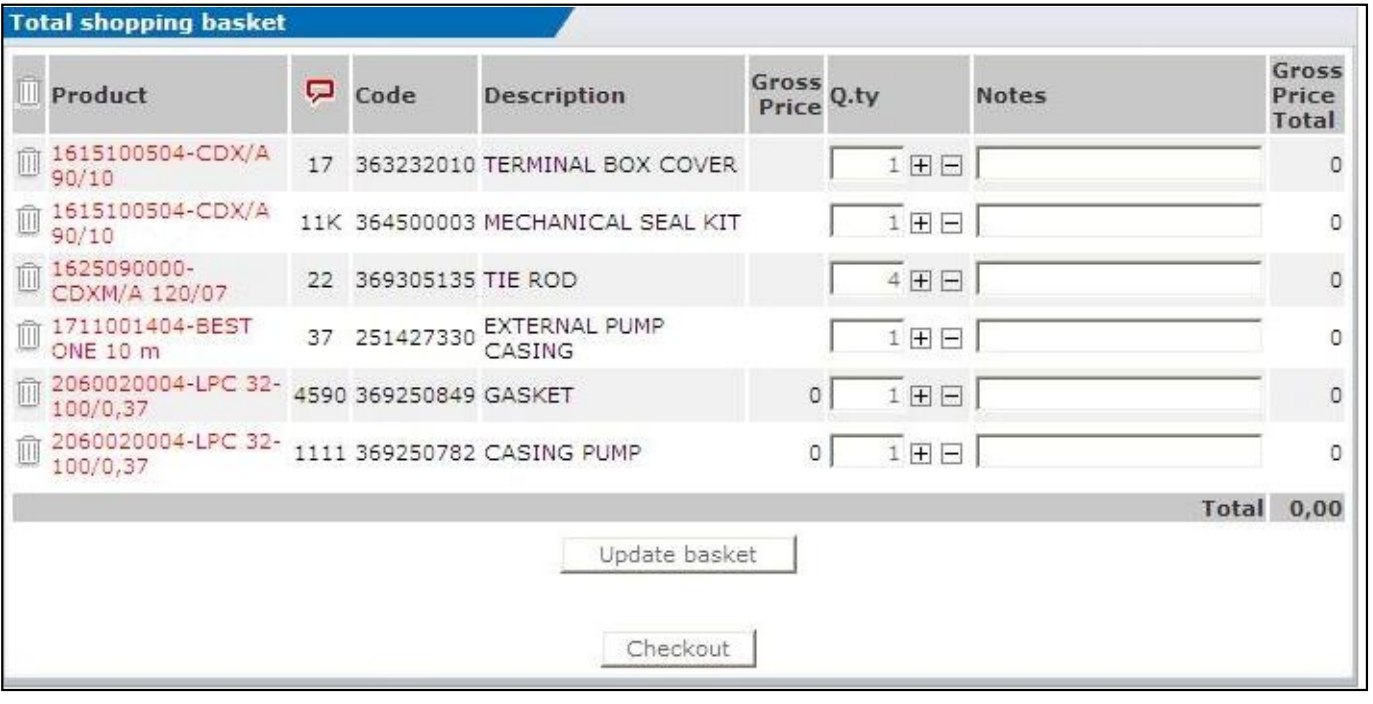

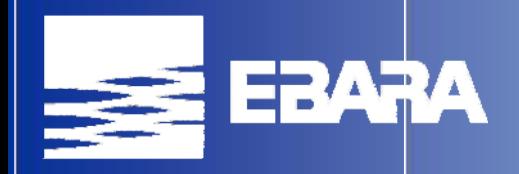

# **Корзина**

• В этом экране можно еще внести изменения в списке запасных частей:

◆ Удалить некоторые запасные части в списке щелчком на изображении мусорного ведра

 Добавить или уменьшить количество деталей при помощи кнопок "+" или "-"

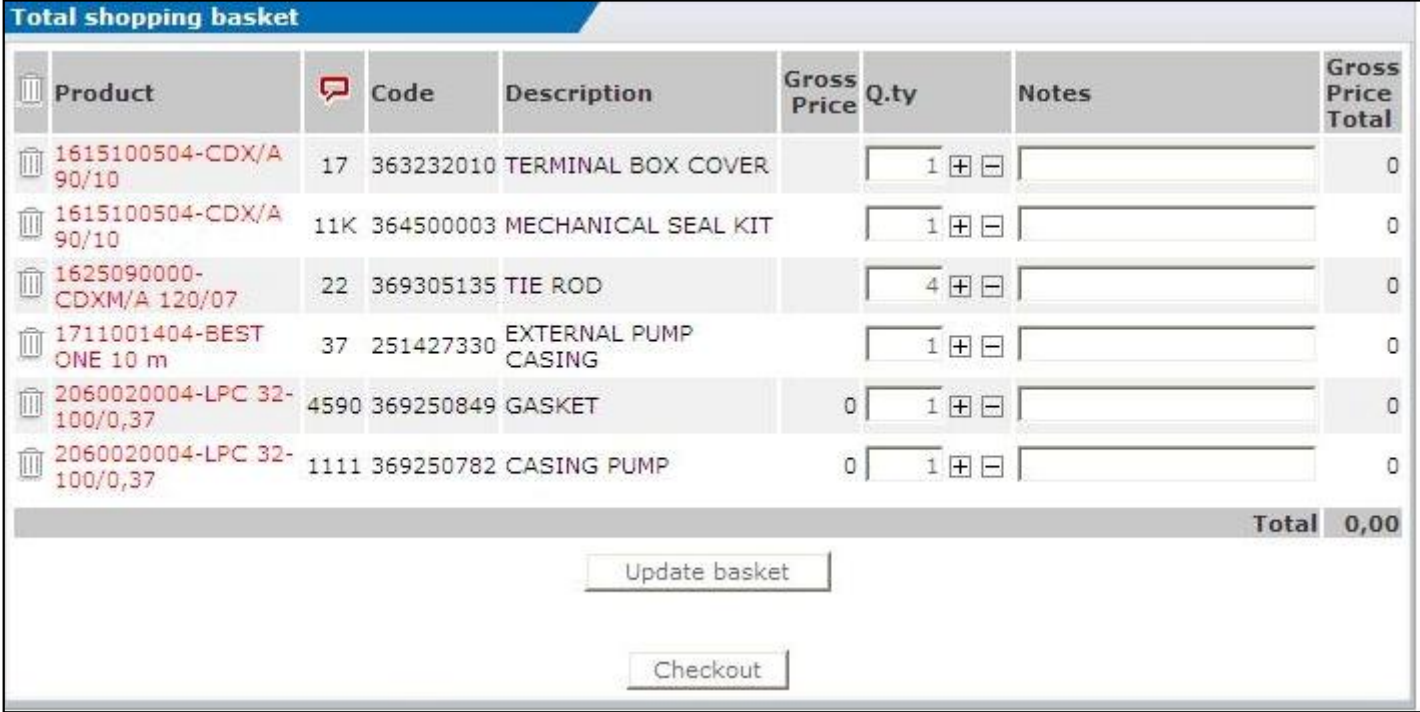

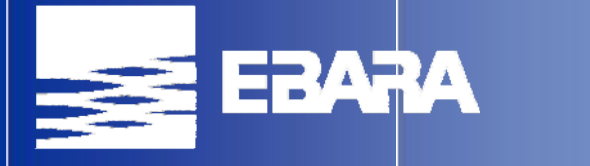

### **Отправка заявки**

• Для отправки заявки сначала нажмите кнопку "Checkout" (проверка)

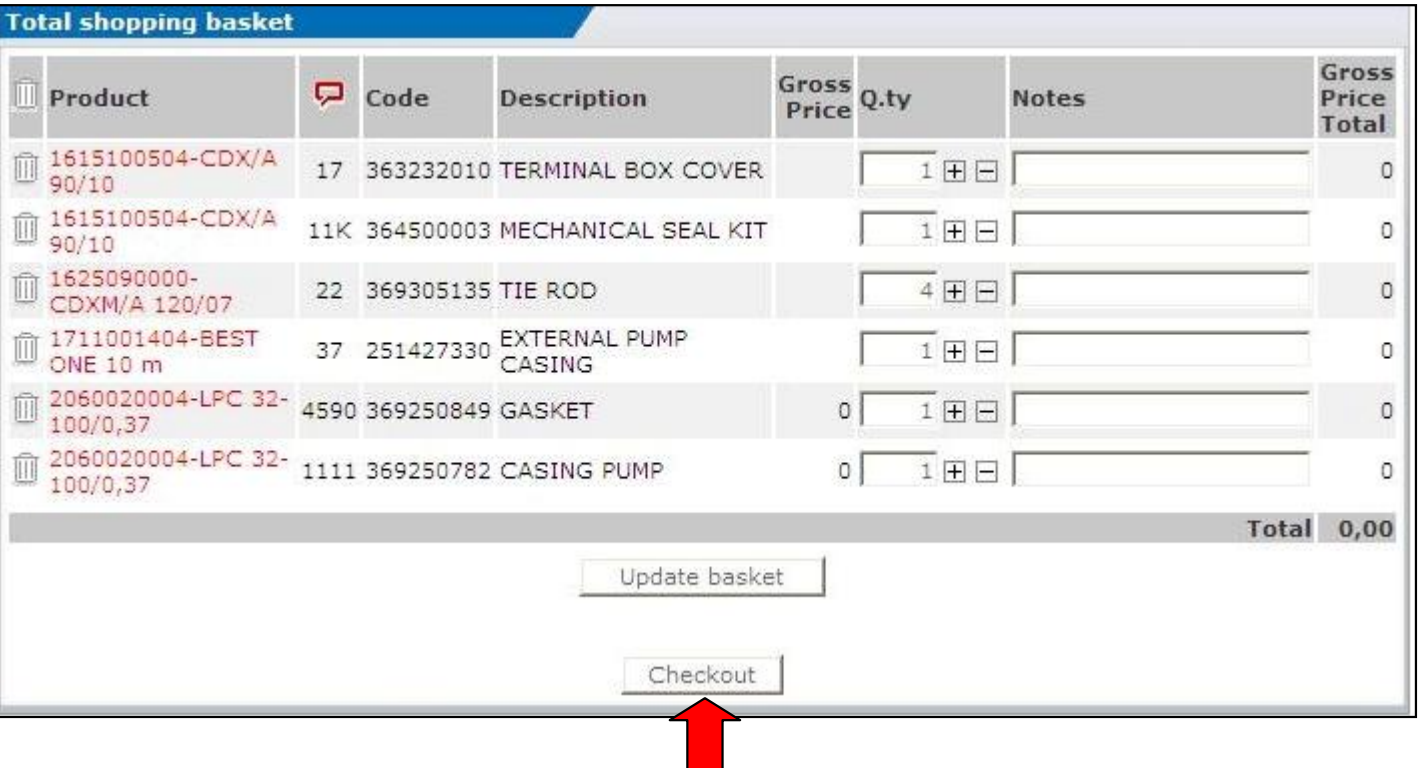

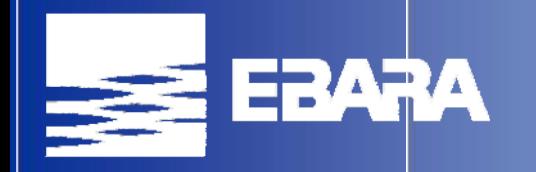

## **Отправка заявки**

• На экране выводится анкета для заполнения. Обязательно укажите данные, обозначенные ."**٭**" символами

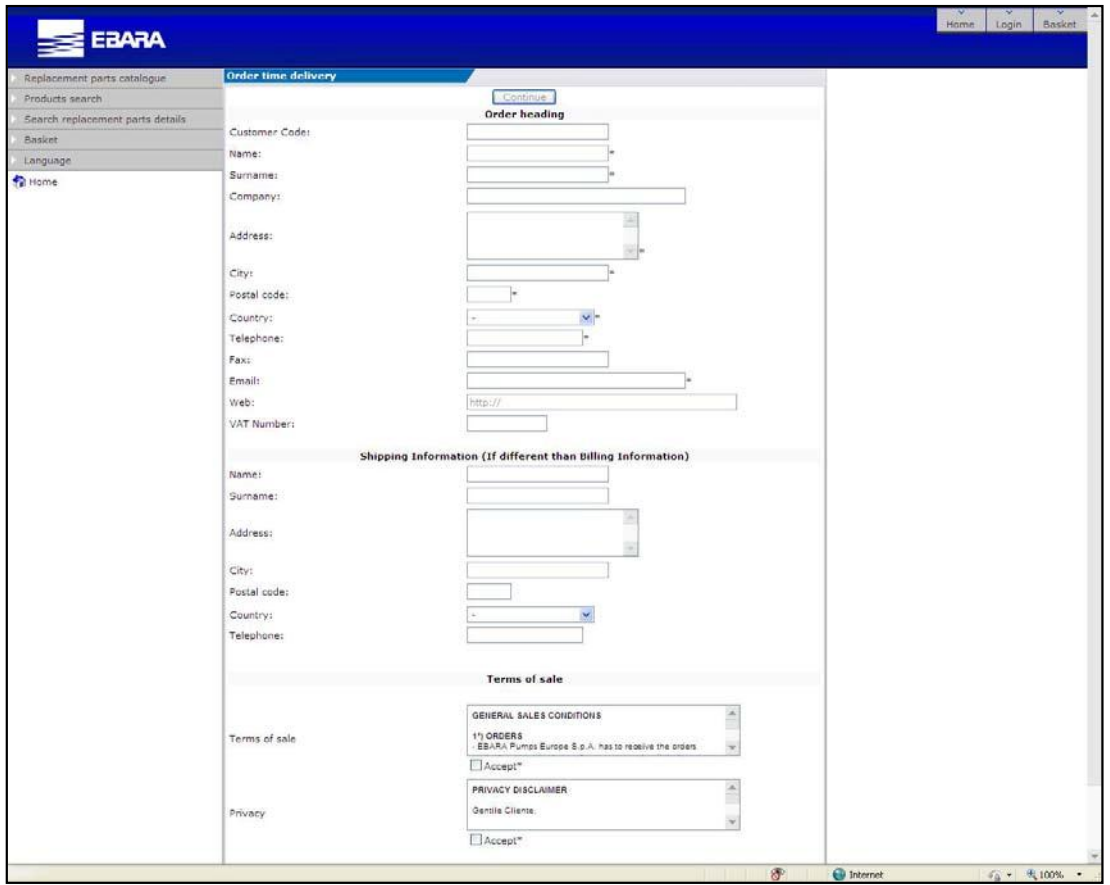

- После заполнения анкеты нажмите "Continue".
- В следующем экране выводится список с личными данными и запасными частями.

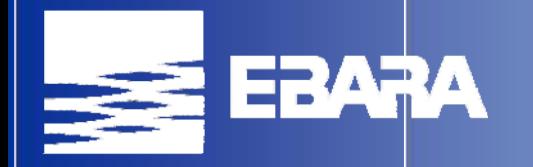

# **Отправка заявки**

• Нажатием кнопки "Proceed with order acceptance" подтвердите отправку заявки к

#### нашему отделу продаж.

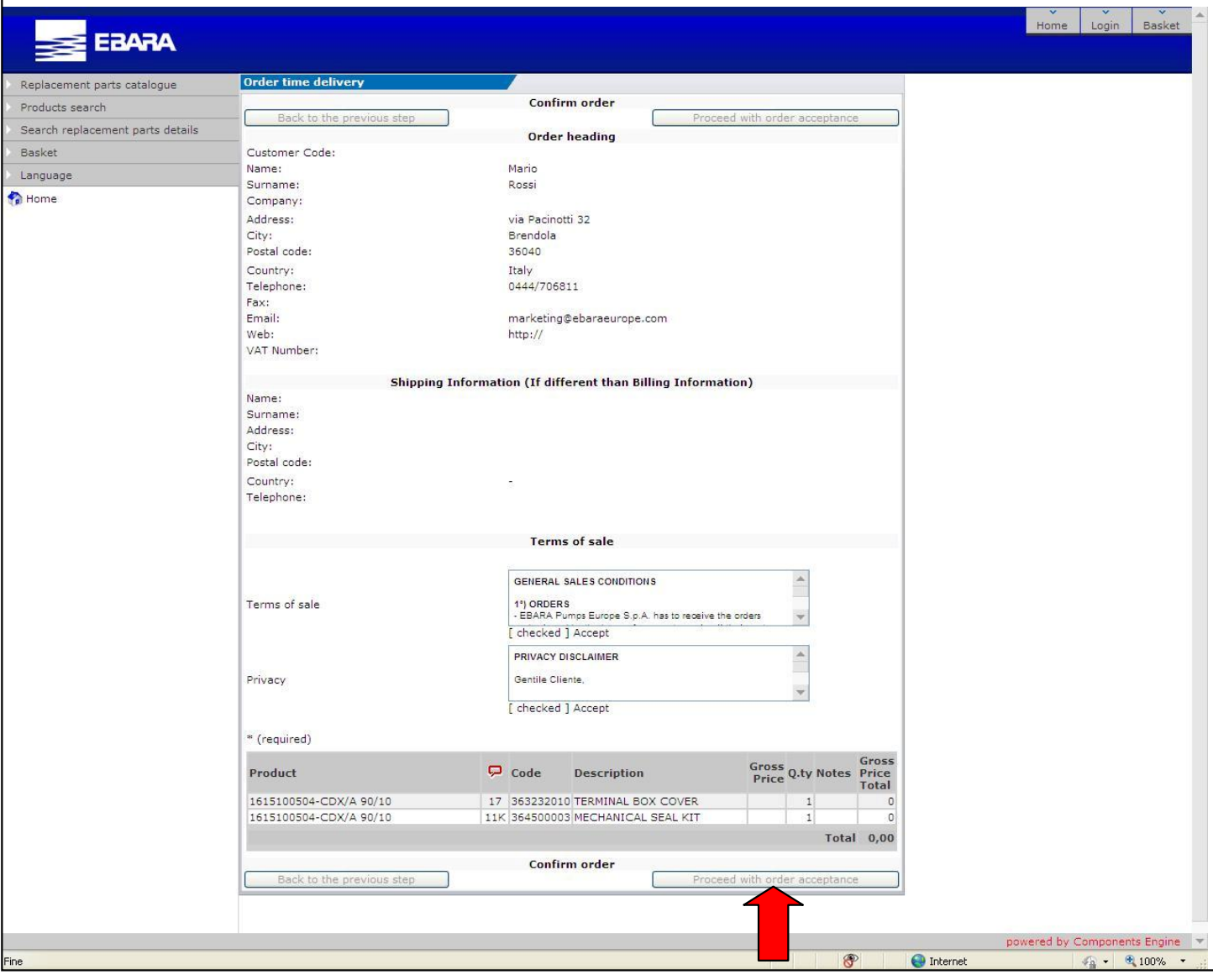

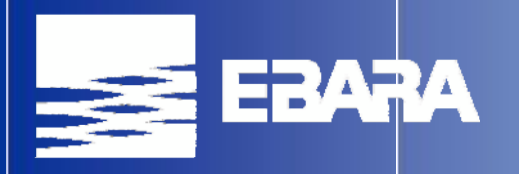

#### **Заметки**

• "Чертеж изделия в разобранном виде" (4) является общим для всех моделей этой группы. Некоторые детали, указанные в чертеже, могут отсутствовать в выбранной модели.

• Если выбираете деталь в "Чертеже изделия" , и сплывается пустое окно как в примере, это означает что, деталь не включена в данной модели и не подлежит добавлению в корзину.

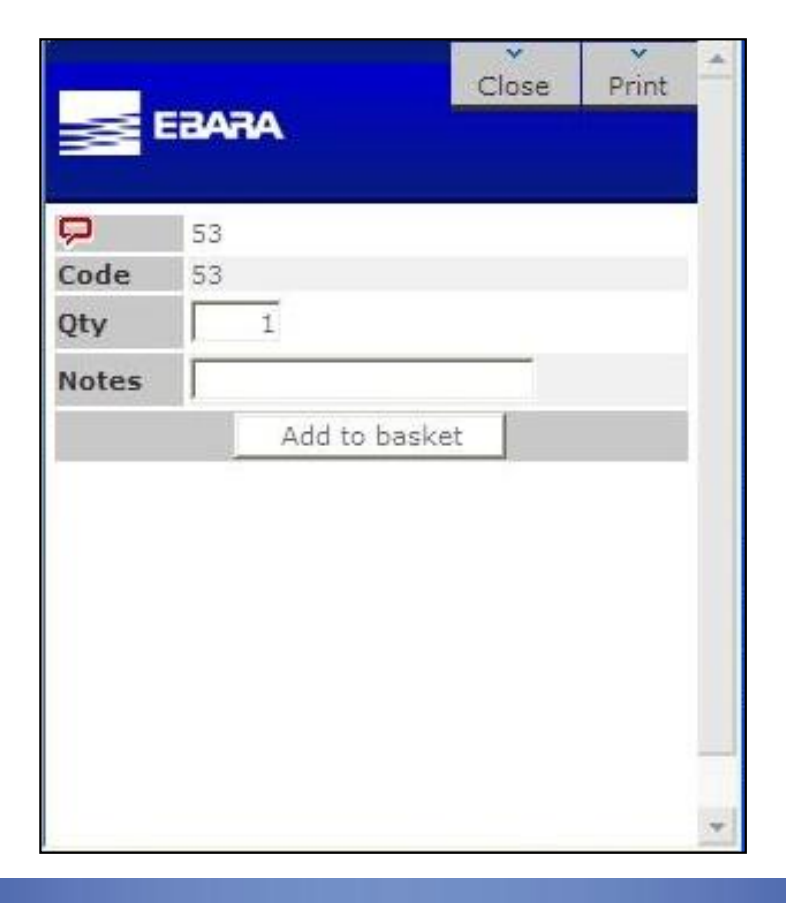

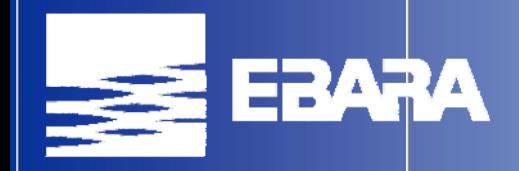

# **Заметки**

Напомним, что отправка заявки еще не считается заказом, а запросом.

Наш отдел продаж проверит Вашу заявку и свяжется с Вами по электронной почте или факсом для получения Вашего подтверждения на выполнение заказа.

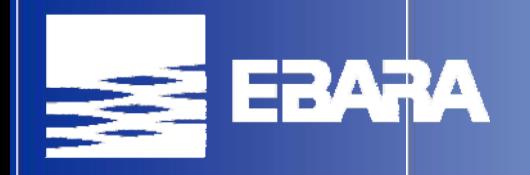

## **Полезные адреса**

- **Для информации о продукции свяжитесь с TCS Dept:**
- **- E-mail: [Technical\\_Customer\\_Service@ebaraeurope.com](mailto:Technical_Customer_Service@ebaraeurope.com)**
- **- Факс: +39 0444 405845**
- **Для отправки заказов на запасные части:**
- **- Тел: +39 0444 706811**
- **Факс: +39 0444 405860**
- **E-mail: [exportsales@ebaraeurope.com](mailto:exportsales@ebaraeurope.com)**
- **Советы:**
- **- Тел: +39 0444 706811**
- **Факс: +39 0444 405826**
- **E-mail: [marketing@ebaraeurope.com](mailto:marketing@ebaraeurope.com)**

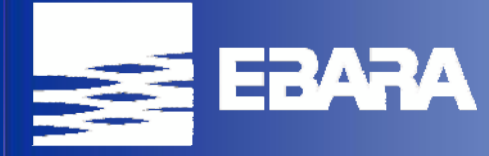

**EBARA Pumps Europe SpA (production of pumps, booster sets and fire-fighting units) Via Pacinotti 32 - I - 36040 Brendola (Vicenza)**

**[http://www.ebaraeurope.com](http://www.ebaraeurope.com/)**